成功制作电脑店pe系统u盘

之后, 就可以通过设置U盘优先启动,

进入电脑店

pe系统使用里面的功能,比如重装系统、修改开机密码等等。默认情况下电脑开机 之后,是自动进入操作系统的,就是windows系统(win7/win10等)、Linux系统 等。所以想要开机之后启动电脑店U盘启动盘 pe系统菜单,还是需要经过一系列设置的。

有两种方式让电脑去读取我们的U盘进行启动。

**方式一:**

第一种是直接按快捷键选择启动方式,不同机型的快捷键也是不一样的,省的大家 去搜了,我这里附一张快捷键大全的表:

Boot mode is set to: Legacy USB Storage Device Hard Drive NetWork Mac OS X Windows Boot Manager UEFI: KingstonDataTraveler 2.0PMAP UEFI: KingstonDataTraveler 2.OPMAP

 第二种方式就相对麻烦些,需要进入到bios里面去设置,大家在第一种方式无效的 情况下在选择用第二张方式吧!

**方式二:**

大家就需要按另一个快捷键进入bios设置,一般会是F2或者DEL键,无效的话大家 就根据自己的机型百度查一下就行。

 进入bios设置后,在boot列表中的set boot priority(不同机型显示的可能会不一 样)把带有USB标志的选项调到第一去就行,然后F10保存一下,再次开启电脑就会 自动用U盘启动。

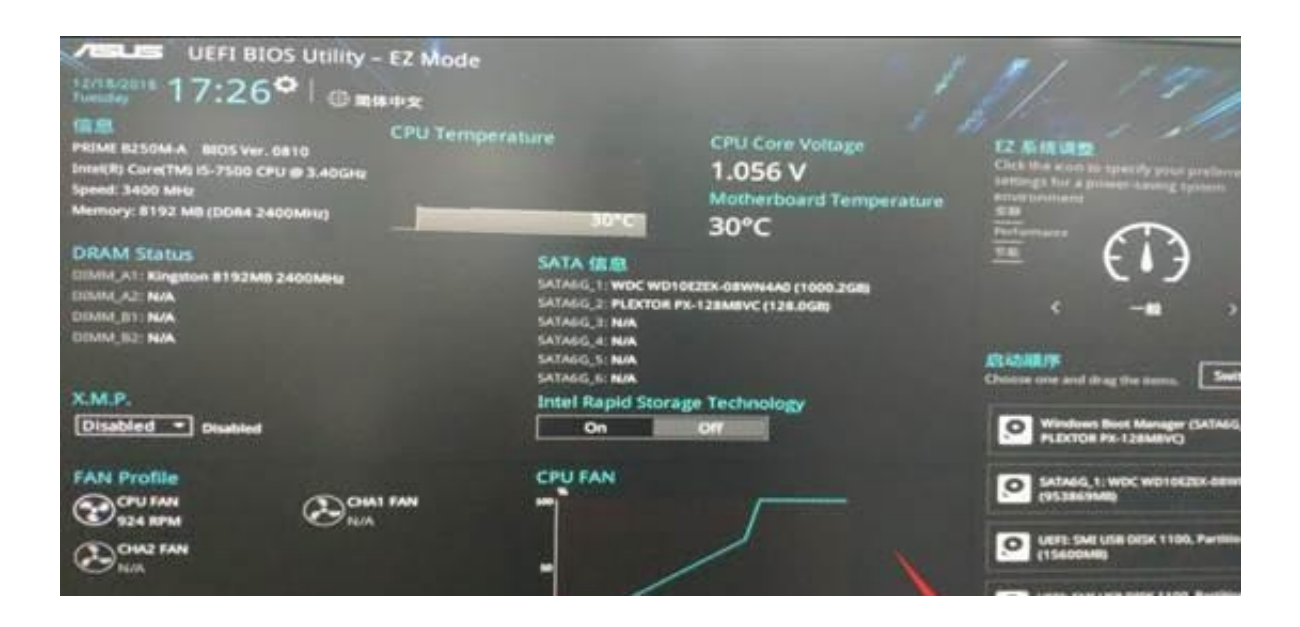

在U盘启动项选择好后,通过上述不同的方式,都会进入到下面这个PE选择界面

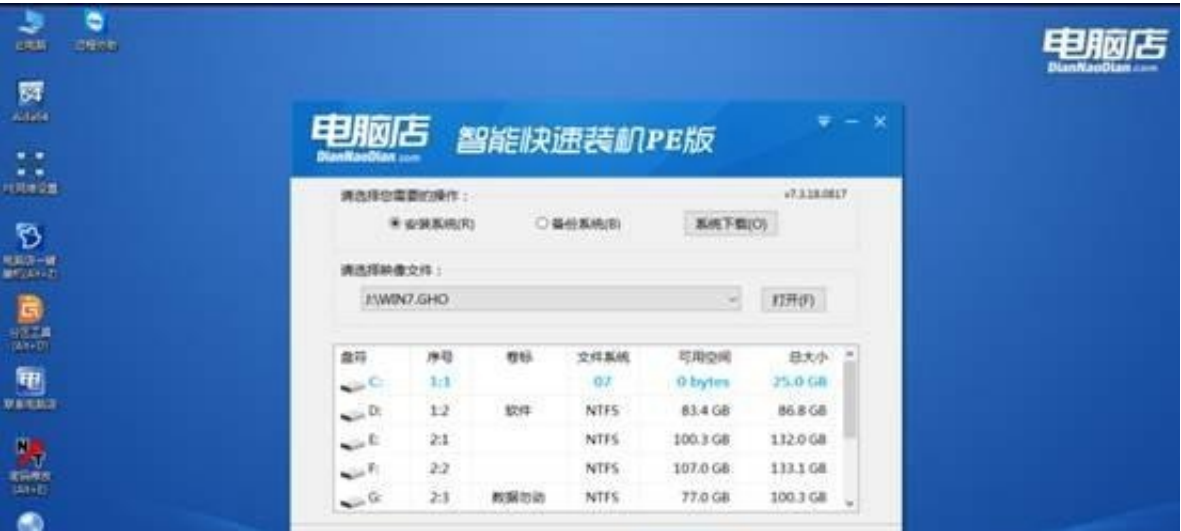